#### **Tracking Air Quality Trends with SAS/GRAPH®**

David Mintz, U.S. EPA, Research Triangle Park, NC Terence Fitz-Simons, U.S. EPA, Research Triangle Park, NC Michelle Wayland, U.S. EPA, Research Triangle Park, NC

## **Abstract**

the main functions of the Air Quality Trends Analysis Group at EPA. SAS/GRAPH is instrumental in this patterns would work much the same way, except each tile process, allowing us to study trends using several would represent an hour of the day. Then day-to-day graphing techniques. This paper discusses graphics we trends, let's say for one week, could be examined by have generated using combinations of the GMAP, including multiple tile maps on the same page. The tile GCHART, and GPLOT procedures. We will show how map, if carefully constructed, can convey complicated these graphics help us to discover, and to some extent temporal patterns in an easily understood manner. explain, geographical, seasonal, and temporal patterns in the data. Boxplots

As part of the US EPA air program, trends in the quality of the nations air are analyzed and published each year in the *National Air Quality and Emissions Trends Report*. time, but also to tell if there are differences in the yearly This report highlights trends for six air pollutants for distributions. For example, Figure 2 shows the national which the EPA has set National Ambient Air Quality trend in carbon monoxide from 1984 to 1993. You can Standards (NAAQS). Ten-year trends in carbon see a downward trend in the mean over the ten-year monoxide, lead, nitrogen dioxide, (ground-level) ozone, period. Looking at the boxplots, you can see that the particulate matter, and sulfur dioxide are reported with a downward trend is due to decreasing concentrations at the national perspective. This paper discusses four graphics we have found to be very useful for displaying these trends, though their use may be extended to other types of data.

#### **Displaying Temporal Patterns**

#### Tile Maps

The tile map is good for displaying data with a seasonal pattern. We call it a tile map because one square, or *tile*, concentrations across the country. The adjacent stacked is plotted for each day of the year. The color of the tile bar chart shows the populations associated with the shows the level of concentration for that day, lighter ranges of concentrations. Combining these two graphs is shades indicating lower concentrations and darker shades effective because you can see how many people live in indicating higher concentrations. Due to the arrangement areas at various concentration levels and where those of all the days in a year, you can quickly see any seasonal areas are located across the U.S. In Figure 3, for pattern that may exist. In addition, you may look at year- example, there were about 6 to 7 million people living in to-year trends by including multiple tile maps on the same counties that exceeded the NAAQS for PM-10 page. Figure 1 shows ozone trends in Los Angeles from (particulate matter measuring  $\leq 10$  microns in diameter) 1982 to 1991. You can see that ozone readings are much in 1993. This level is represented by the darkest shading. higher in the summer months. (This is due to the fact that In addition, you can see where those counties are located ozone is formed in the presence of abundant sunlight and on the map. This graphic is very useful for crosshigher temperatures.) Also, you can see that the number referencing two items of interest - population and of high ozone days has steadily decreased since 1982. geographic location, based on a third variable (in this

Tracking and interpreting ambient air quality trends are pollutant". The tile map can also be used to display other the main functions of the Air Quality Trends Analysis temporal patterns. For example, displaying diurnal This graphic helps us to show that ozone is a "summer

**Introduction** graphic consists of several boxplots, one for each year, The boxplot graphic is good for showing trends in the *distributions* of data, as opposed to just one value. This connected by a trend line for a summary statistic, usually the mean. This allows you not only to detect trends over *high* end of the distributions. The boxplot graphic gives you the ability to view entire distributions, often revealing to you why a trend may exist.

### **Displaying Geographical Patterns**

#### Population-County Maps

This graphic is a combination of two plots - a map and a stacked bar chart. The map shows the levels of

#### Boxplot-Dot Maps

This graphic also combines two plots - a boxplot and a map. The boxplot separates the data into quartiles, each represented by a different color. Arrows are drawn to If you have questions or comments, please contact show the values at each quartile and at other percentiles. David Mintz at mintz.david@epamail.epa.gov or the Each dot on the adjacent map represents a monitoring site following mailing address: Each dot on the adjacent map represents a monitoring site and is color-coded to correspond to the quartile ranges of USEPA/OAQPS/EMAD/AQTAG the boxplot. (In some instances plotting too many points Mail Drop 14 on one map may clutter the graphic, in which case Research Triangle Park, NC 27711 splitting the map into four separate maps may be desired - such as we have done in Figure 4.) This display allows you to see where a particular monitor falls within the distribution. It also helps you to detect any geographical patterns that may exist. Figure 4, for example, shows that areas of highest PM-10 concentrations tend to be located along the west coast and the Ohio River Valley. Boxplotdot maps can be very useful for cross-referencing spatial and distributional aspects of data.

#### **Summary**

We developed all the graphics described above with SAS/GRAPH software in the MVS environment. In addition, most of the graphics code is in macro form and is available upon request.

#### **Acknowledgments**

We would like to thank Nicole G. Mintz for her patient proofreading and thoughtful comments.

® SAS and SAS/GRAPH are registered trademarks or trademarks of SAS Institute, Inc. in the USA and other countries. ® indicates USA registration.

#### **References**

National Air Quality and Emissions Trends Report, 1991, EPA-450-R-92-001, U.S. Environmental Protection Agency, Office of Air Quality Planning and Standards, Research Triangle Park, NC, October 1992

National Air Quality and Emissions Trends Report, 1993, EPA-454/R-94-026, U.S. Environmental Protection

case, air quality concentration levels). Agency, Office of Air Quality Planning and Standards, Research Triangle Park, NC, October 1994

#### **Further Information**

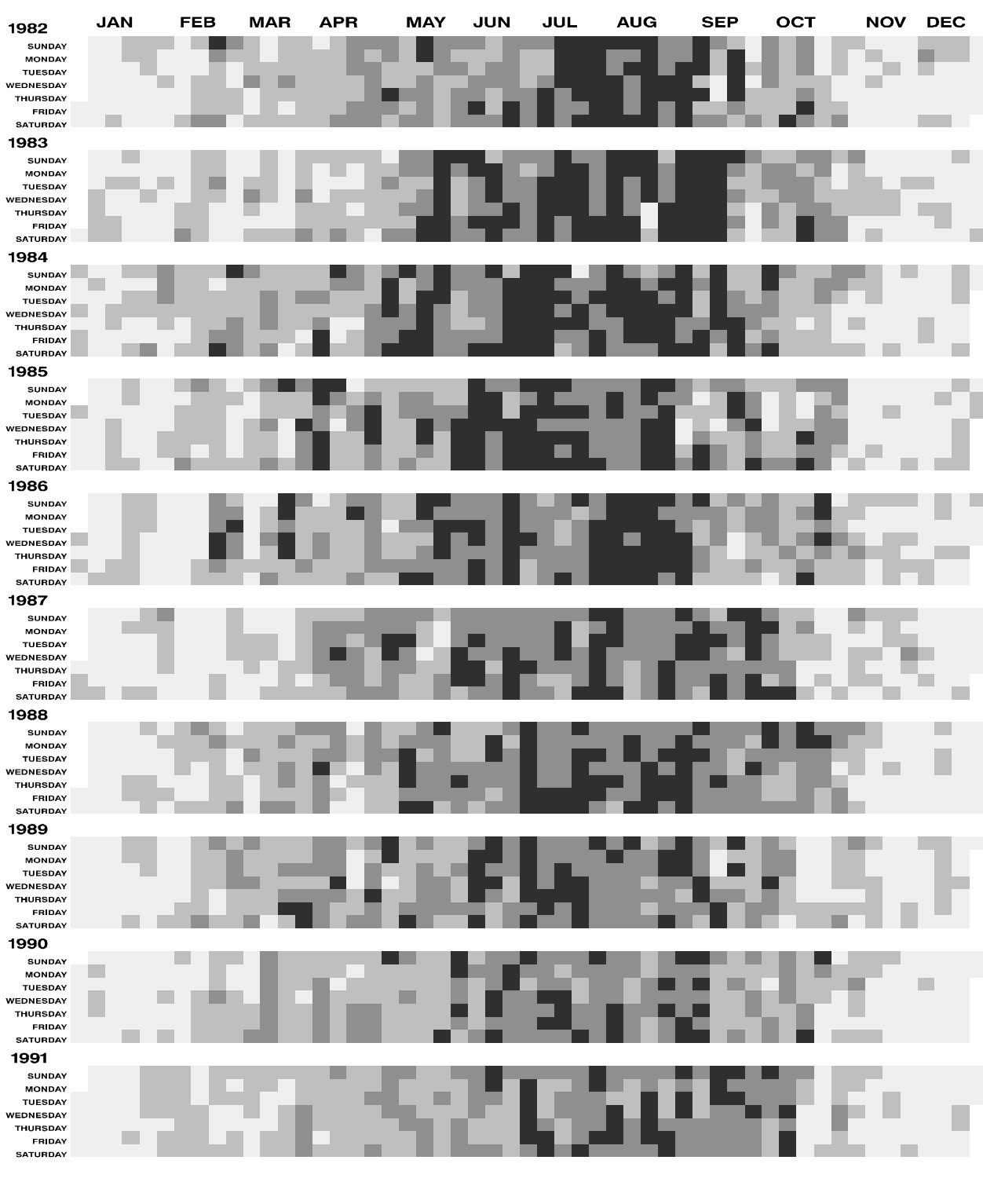

**LOS ANGELES OZONE** 

0.00 - 0.06 PPM  $\Box$  0.06 - 0.12 PPM  $\Box$  0.12 - 0.20 PPM  $\Box$  0.20 - 0.40 PPM

# **Carbon Monoxide Trend, 1984-93**

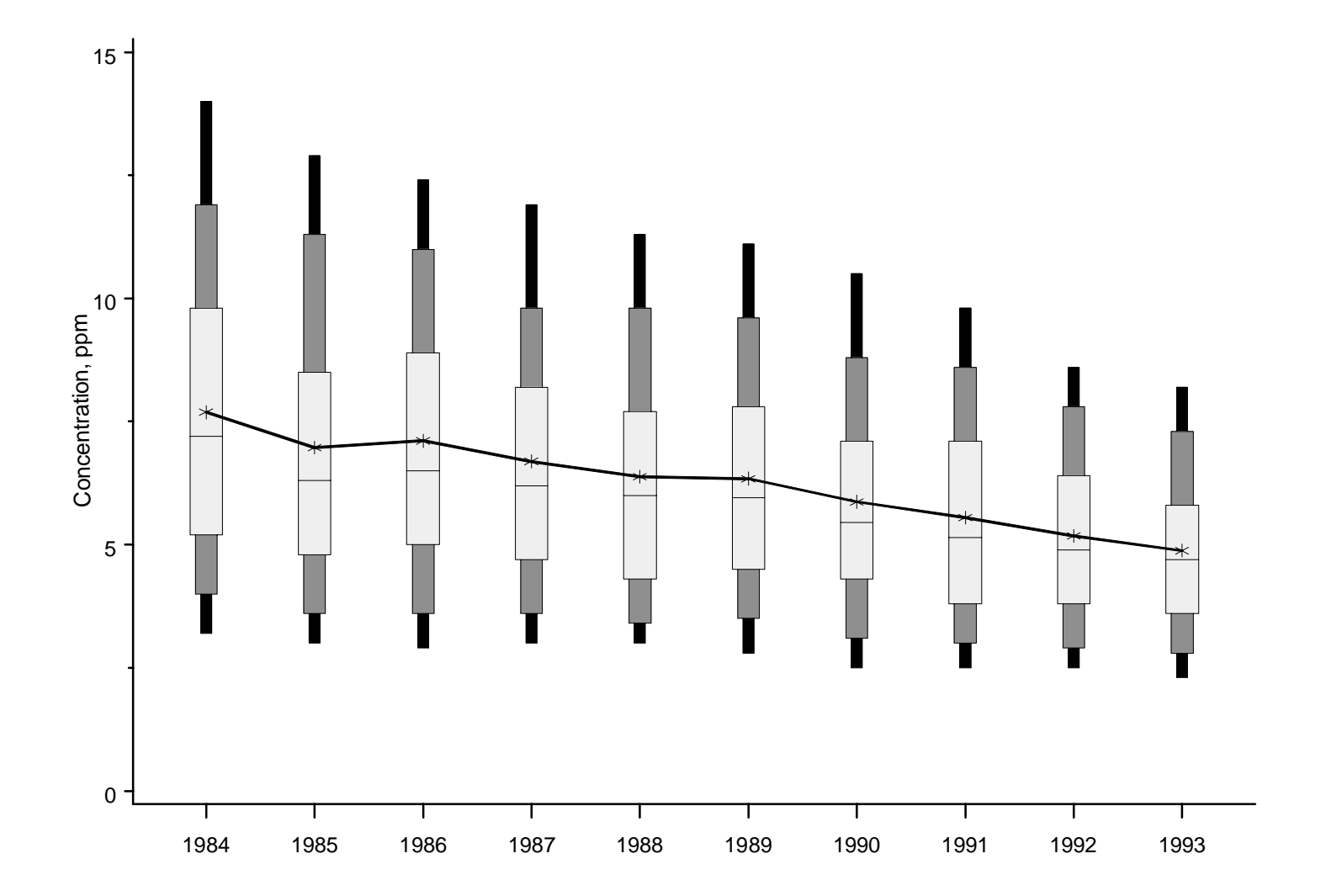

# **PM-10 Air Quality Concentrations, 1993 Highest Second Max 24-Hour Average**

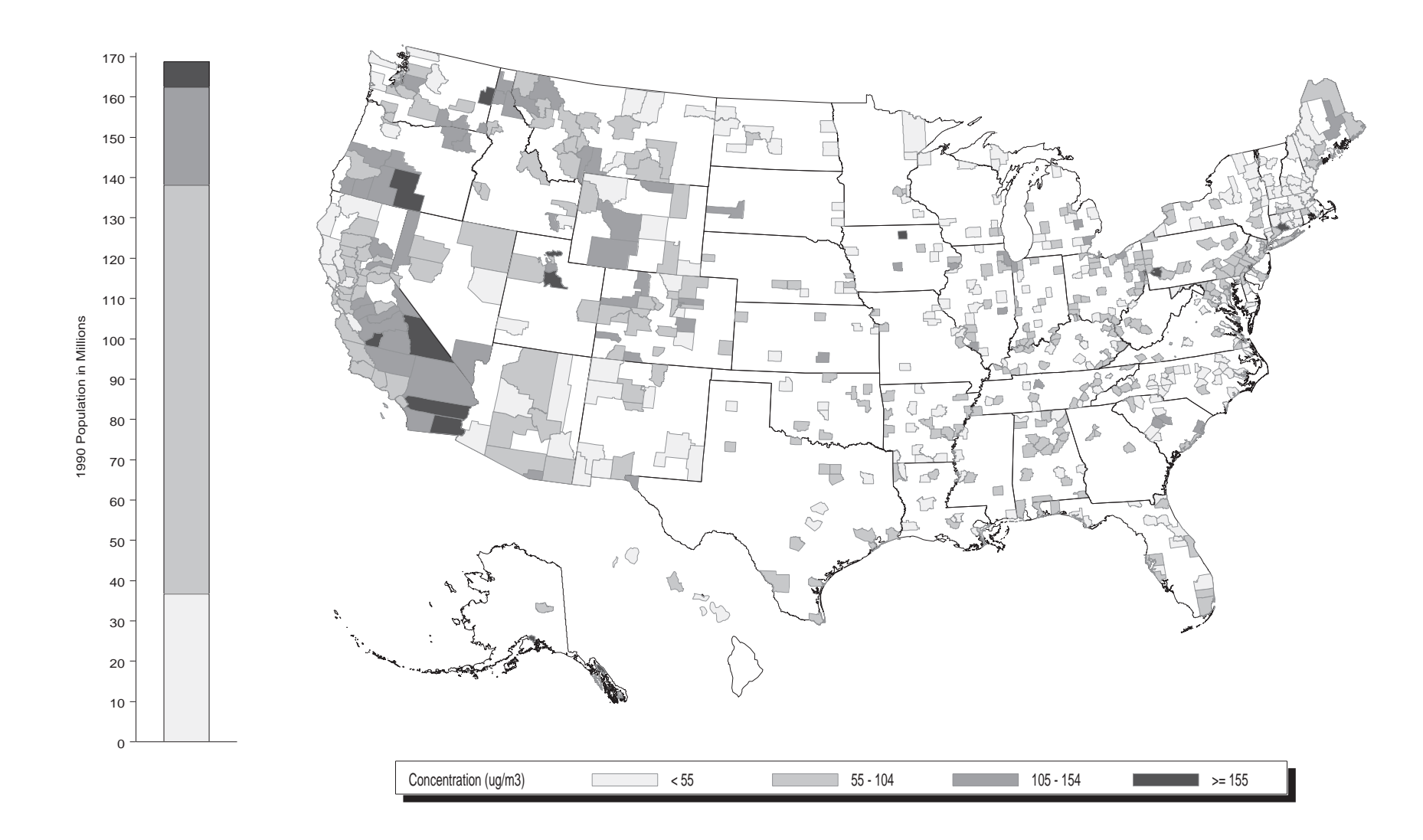

Figure 4

**Air**

**United States Office of Air Quality EPA 4541R-94-026 Environmental Protection Planning and Standards October 1994 Agency Research Triangle Park NC 27711**

# **&%EPA National Air Quality and Emissions Trends Report, 1993**

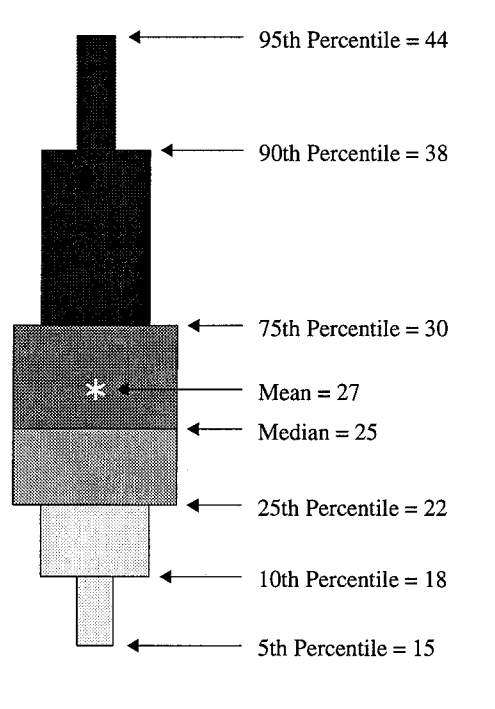

**1 Highest County Annual Mean ) -1993 Particulate Matter-**(micrograms per cubic meter)

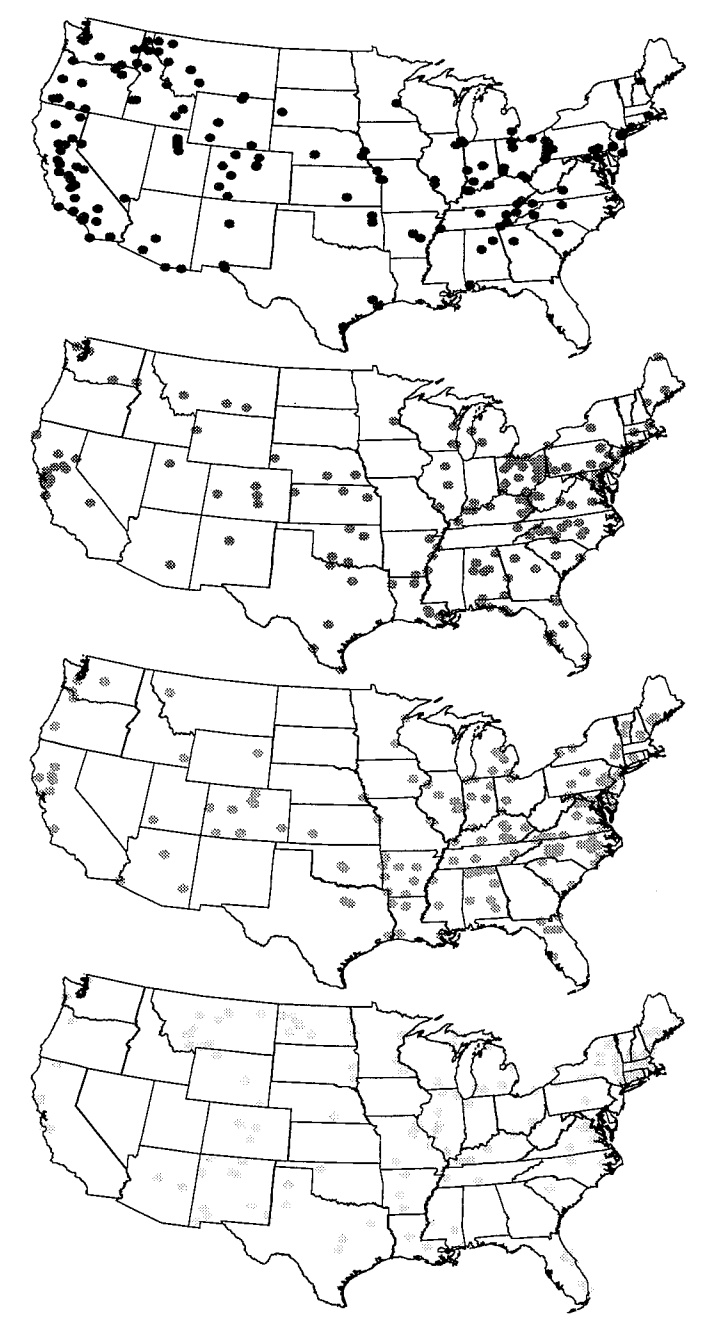